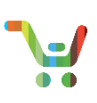

# **Overview**

The Cisco ONE Mid Cycle Refresh Opportunities tool in CCW provides you the ability to identify Cisco ONE offers for already purchased hardware products. Within the tool, based on user selection, such as, Technology Group, Platform Family, Product, Installed software, Quantity, Age of installation and Target Suite, the user can view, and create a Cisco ONE BOM (Bill of Materials). The tool provides a view of the complete BOM, an analysis of the total cost of ownership of upgrading to Cisco ONE, a detailed breakdown of the value of Cisco ONE compared to A-la-Carte, and the ability to create an estimate for the selected offer. Excel export capability is available for easy download and provides advanced analytical summary of the Cisco ONE Offer.

[Add Products](#page-0-0) – Advanced Search Add Products – [Guided Approach](#page-6-0) [Cisco ONE Mid Cycle Refresh -](#page-9-0) BOM Summary [Cisco ONE Value Tab](#page-10-0) [Export BOM & Mid Cycle Refresh benefits](#page-11-0) to Excel

# <span id="page-0-0"></span>**Add Products – Advanced Search**

1. From the Cisco Commerce homepage, select Cisco ONE Mid Cycle Refresh Opportunities under Services & Subscriptions

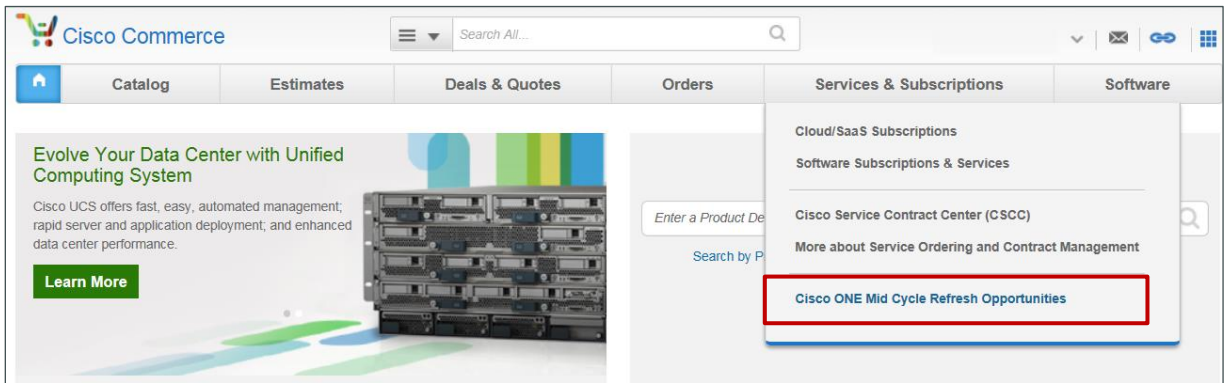

2. Add Products using **Advanced Search** Option

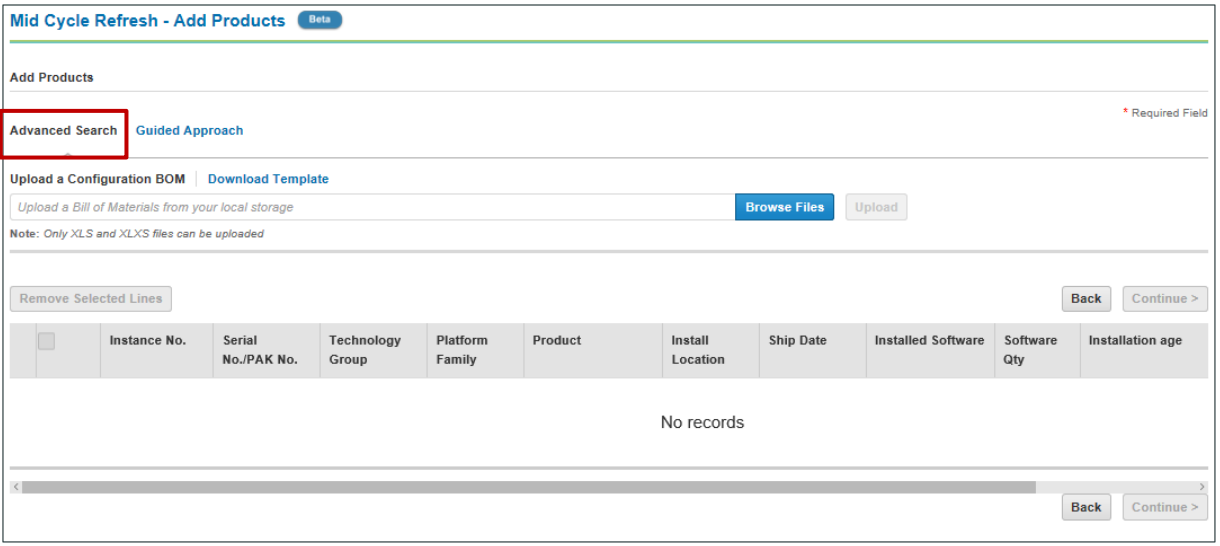

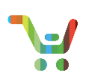

### 3. **Download Template** & enter **PAK/Serial Number or Instance Number** in the excel template

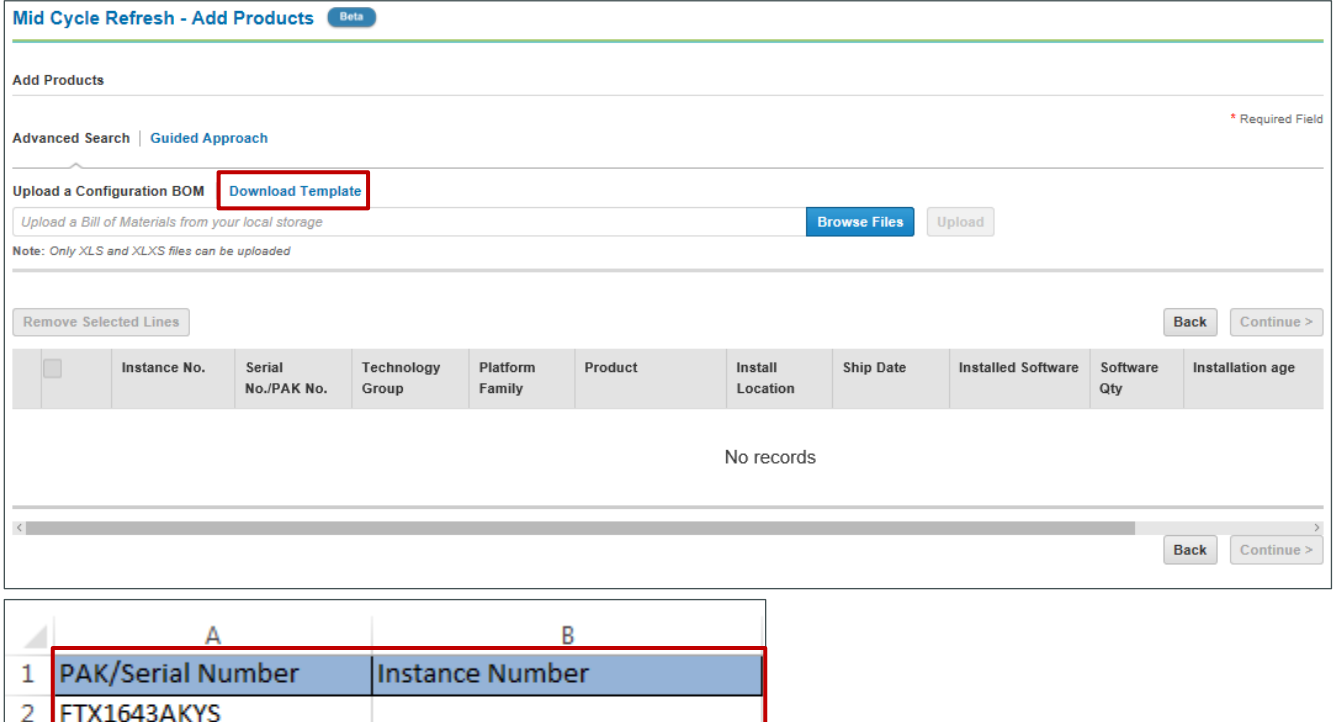

4. Serial and Instance number data can be downloaded using **[Cisco Ready](https://cebi.cisco.com/piblbi/analytics/saw.dll?Dashboard)** tool (**Partners**: [Link](https://cebi.cisco.com/piblbi/analytics/saw.dll?Dashboard) | **Cisco Internals**: [Link](http://qli-web-003-p/QvAJAXZfc/opendoc.htm?document=CiscoReady_v29.qvw&host=QVS%40qli-app-006-p) (CRUE - legacy) or Link (Connected Experience - preferred)

**Note**: **Cisco employees**, for any help/training on how to download report from Cisco Ready Tool, please visit our Cisco Jiv[e Site.](https://cisco.jiveon.com/groups/cisco-ready) **External users**, please make use of the **Help Contents** section under the **Help** widget on the [tool.](https://cebi.cisco.com/piblbi/analytics/saw.dll?Dashboard)

j

3

4

FTX1643ADES

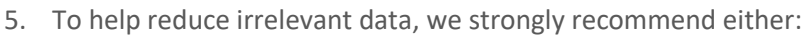

a. Clicking on the Cisco ONE Report

# Connected Experience:

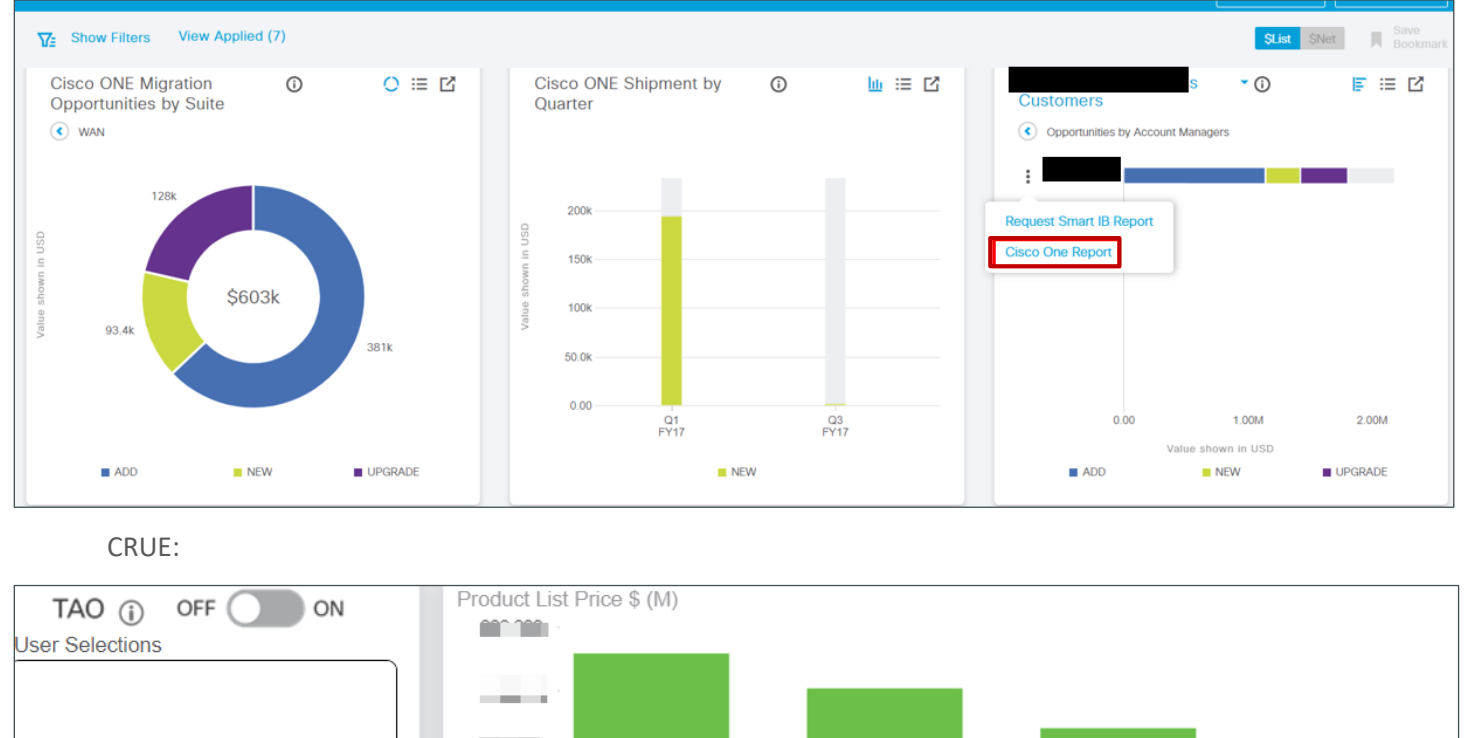

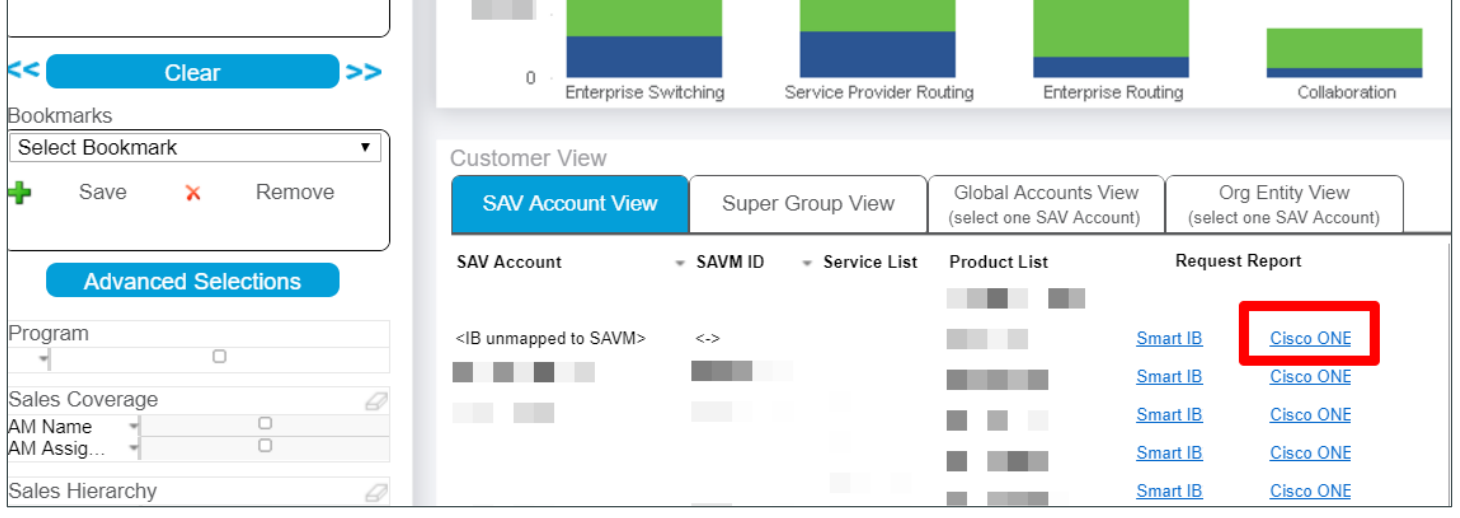

OR

j

b. Using filters on the Cisco Ready UI to target a particular portion of large install base. Additionally, on the Cisco Ready excel report, filter the Parent Instance Column as <Null>

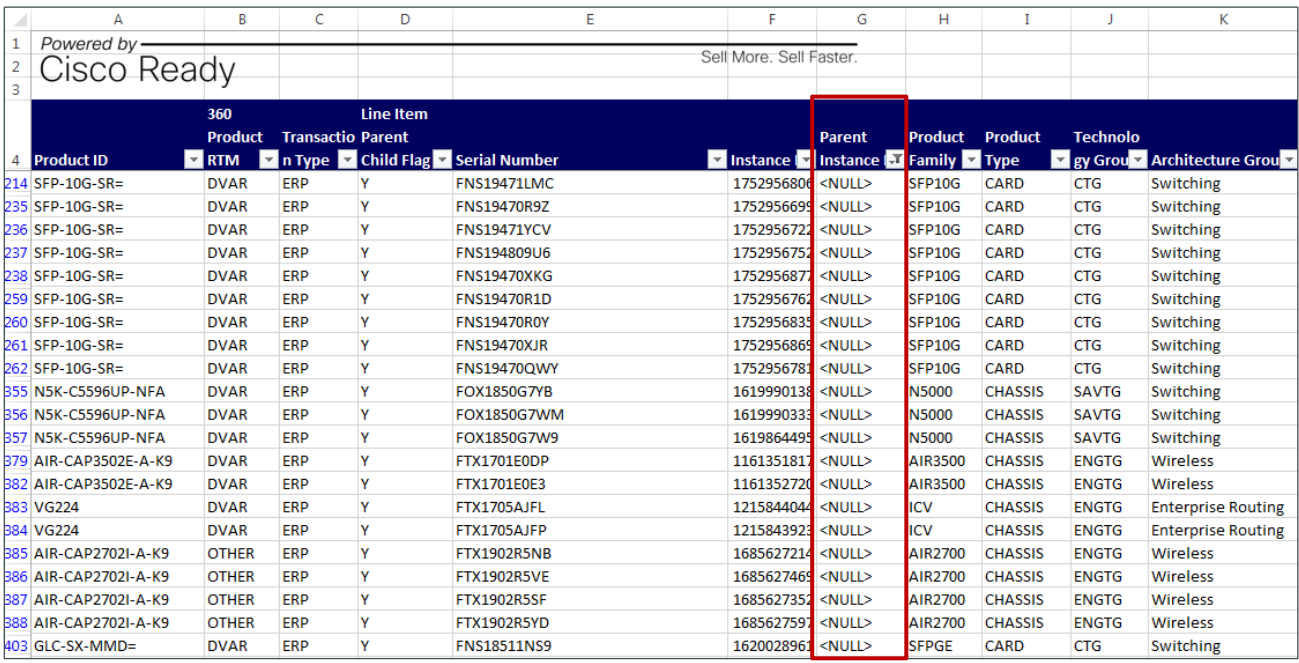

**Note:** Alternate sources to get serial and instance number reports are Customer's Inventory Records, Sales Order documents, Partner's Sales or Install records, SNIF Report, SNT Collector Report. You may also place a request with Cisco Customer Service Team to get the report

#### 6. **Browse** and **Upload** the filled template

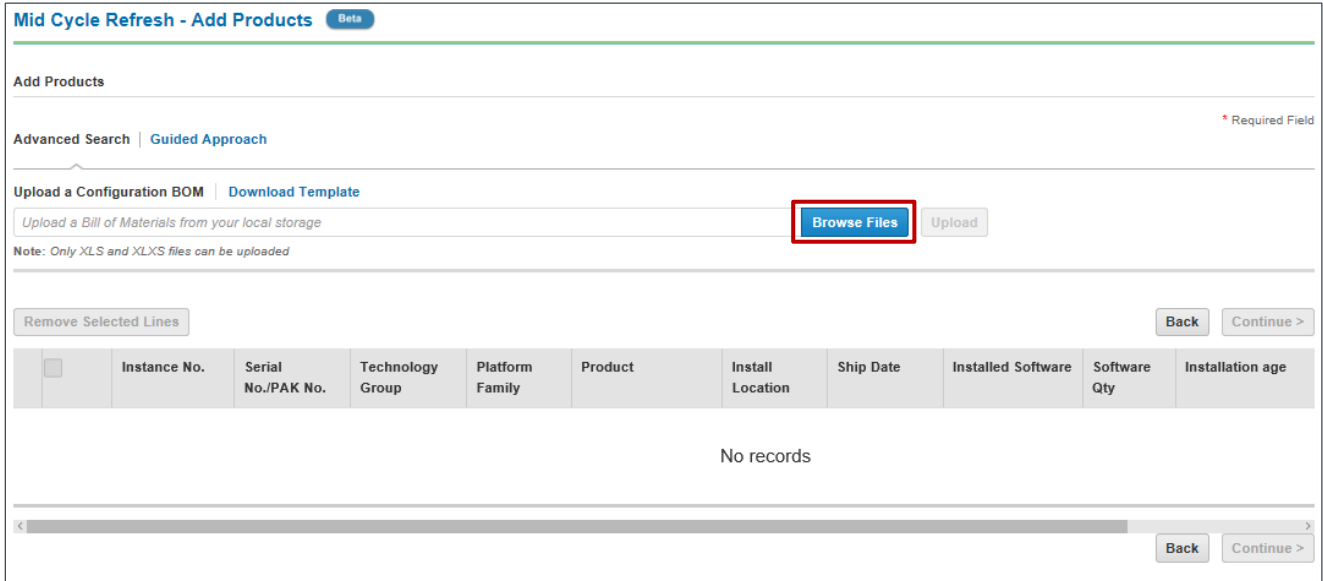

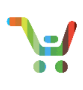

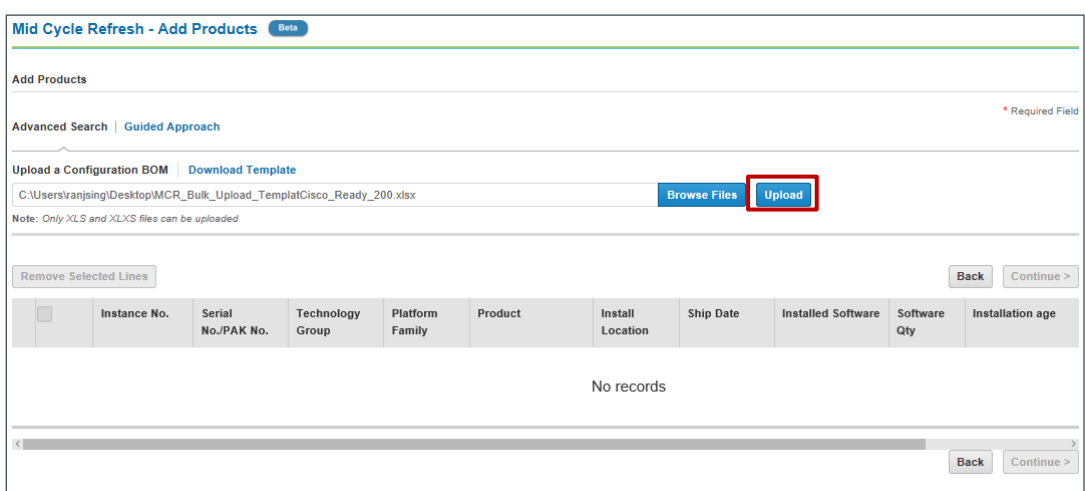

**Note**: We recommend using only 1500 serial/instance numbers per file upload, you may upload multiple excel files to create a consolidated BOM

7. Based on data uploaded, system will automatically pull product records and recommend Cisco One upgrade offers

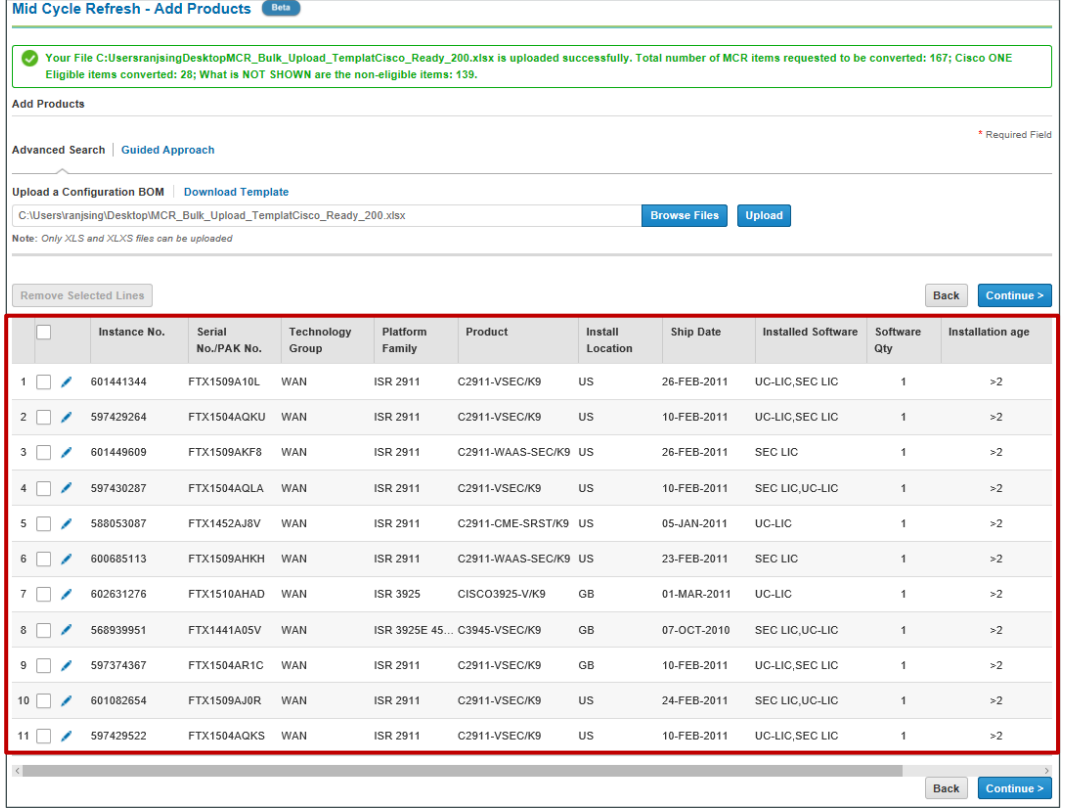

**Note**: Use horizontal scroll bar at the bottom of the screen to view the recommended Cisco ONE Target Suite

8. Serial/Instance numbers not eligible for Cisco ONE upgrade will be systematically dropped for conversion and not show on the results

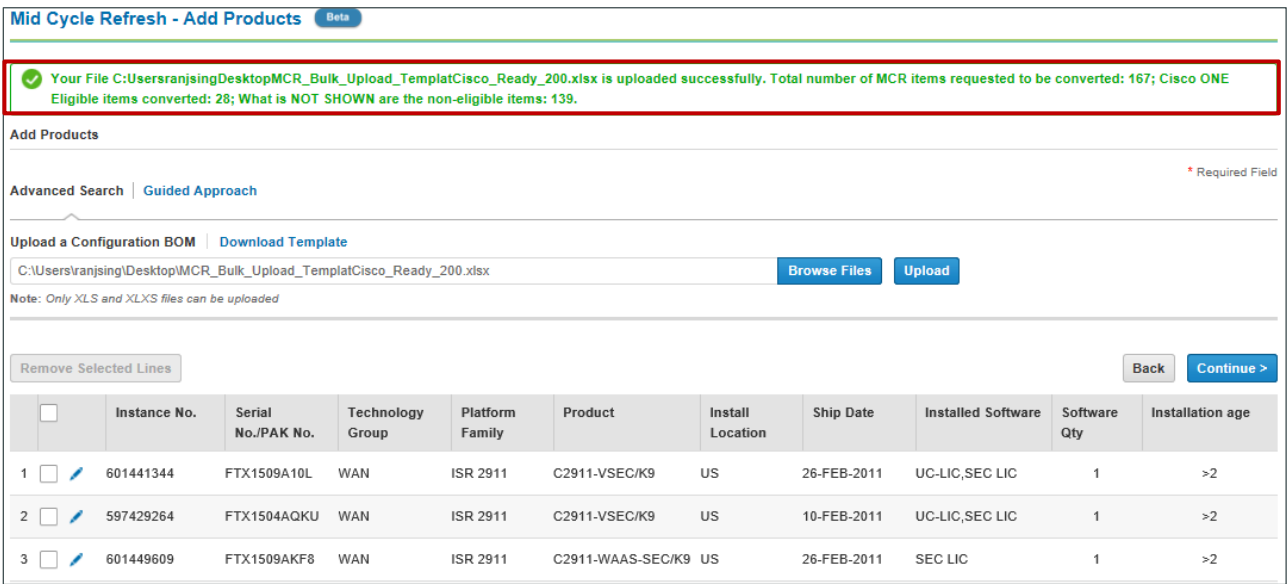

### 9. To remove a line(s), select the **checkbox** and Click **Remove Selected Lines**

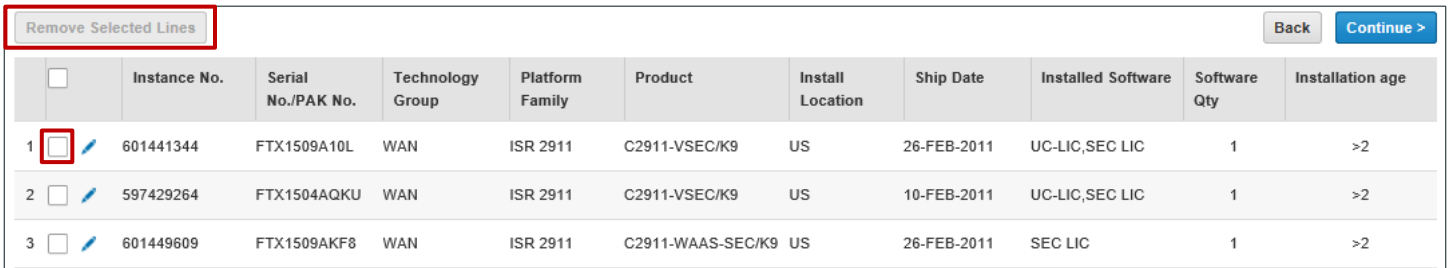

## 10. To edit a line, Click the **pencil** icon

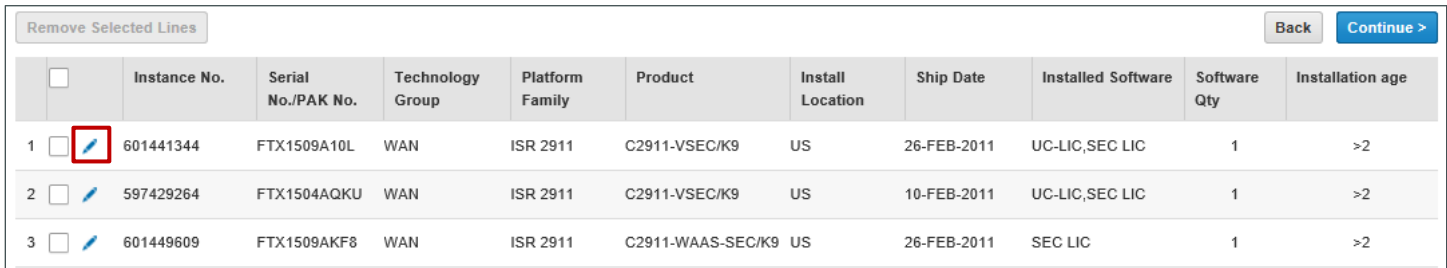

#### 11. Make changes as needed and Click save or discard

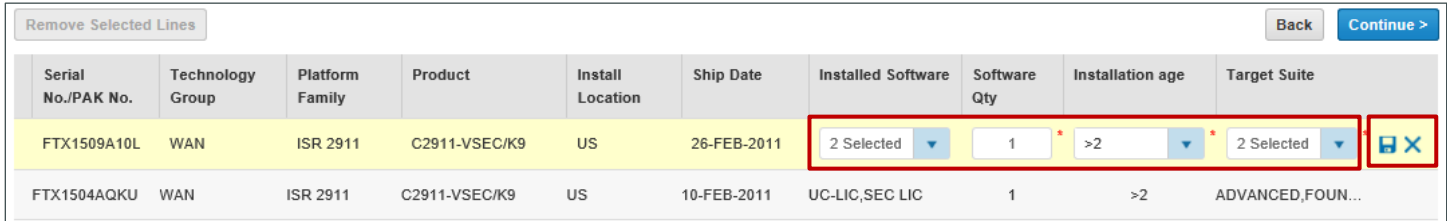

12. Click **Continue** to view Cisco ONE offer BOM summary

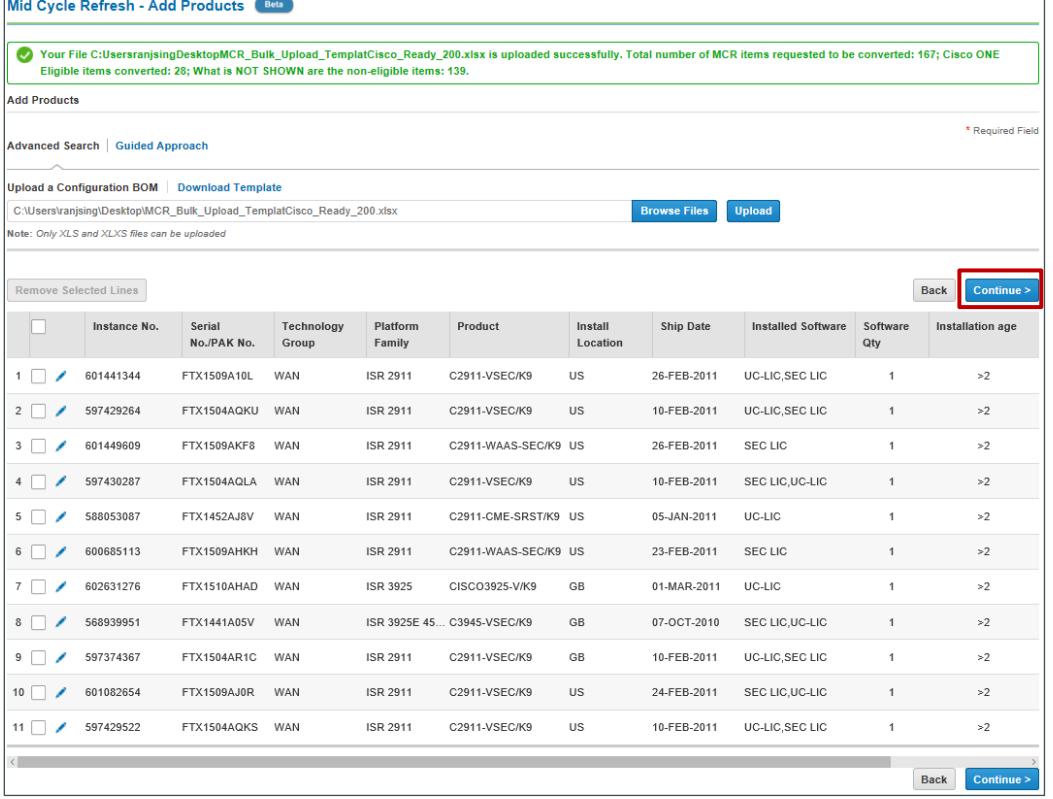

**Note:** To add additional items individually, use **Guided Approach** process. Steps 13 to 19

# <span id="page-6-0"></span>**Add Products – Guided Approach**

13. Click **Guided Approach** on the **Add Products** Page

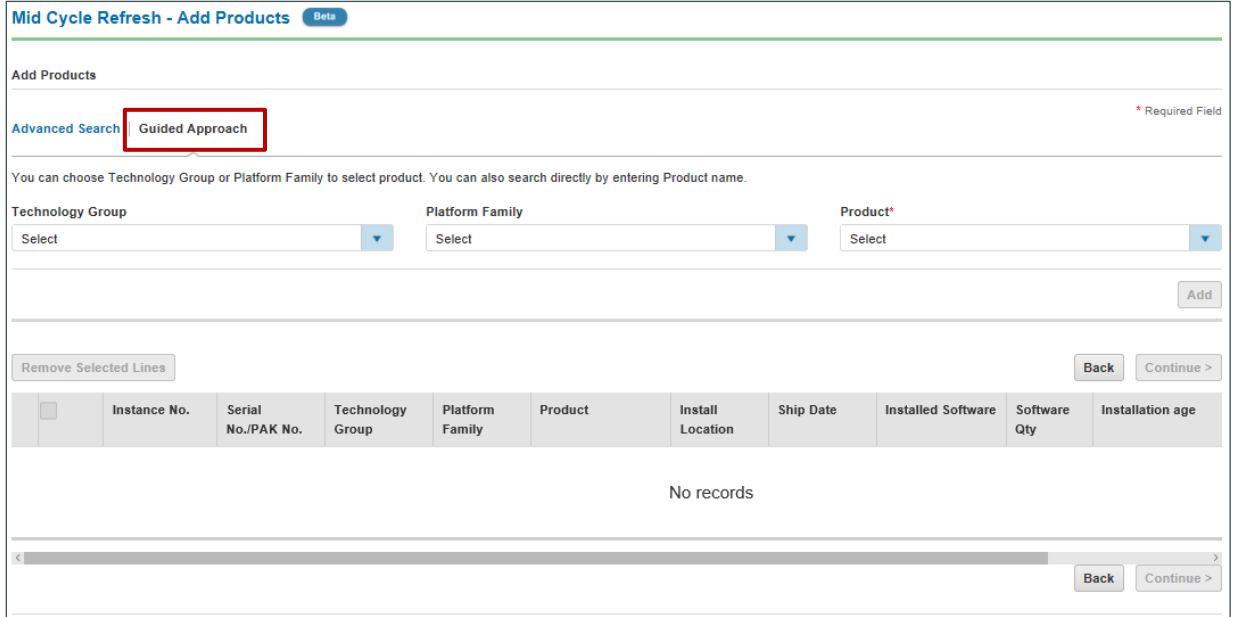

14. Select HW product you own from the drop-down menus

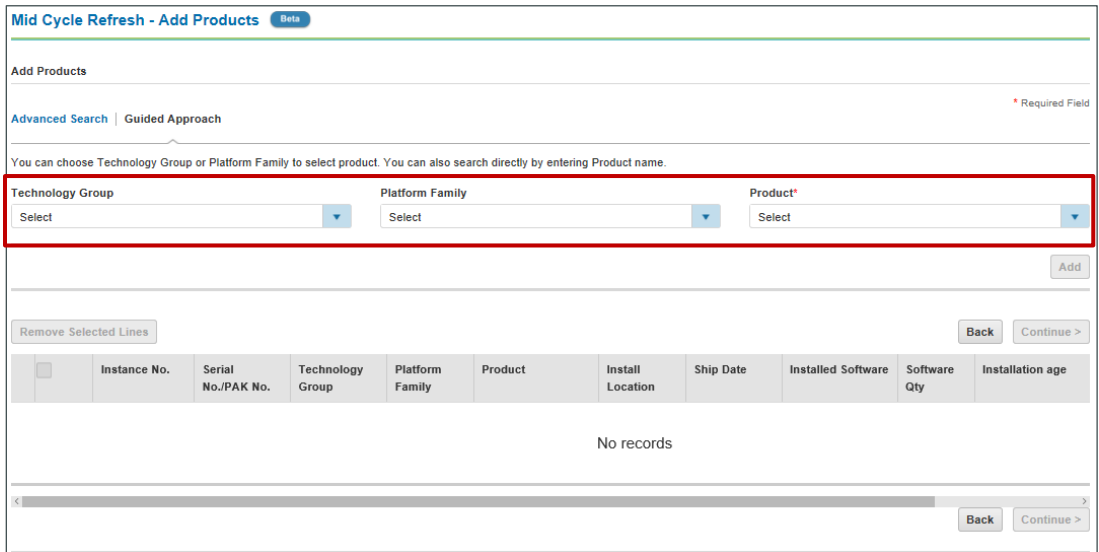

**Note**: Additional options will appear when a Product is selected

15. Select software you own from the **Installed Software** drop-down menu

#### 16. Input the Quantity

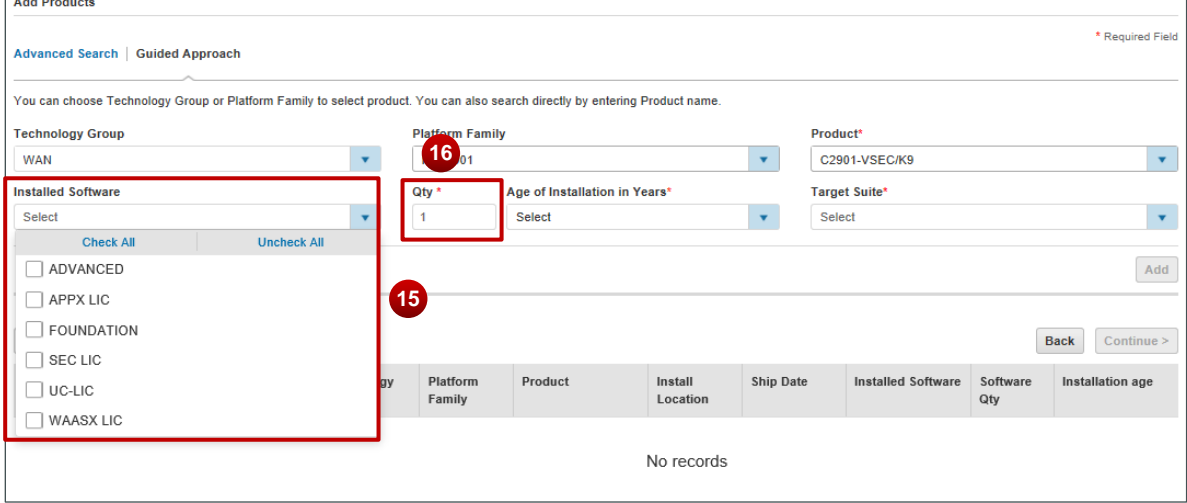

**Note**: \* indicates mandatory fields

17. Select the age of installed product from **Age of Installation in Years** drop-down menu

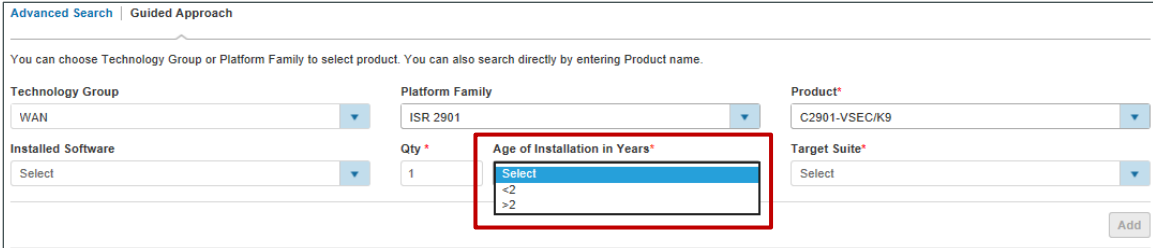

**Note**: Option selected under **Age of Installation In Years** will impact Cisco ONE BOM pricing

### 18. Select available Cisco ONE upgrade option/s from **Target Suite** drop-down

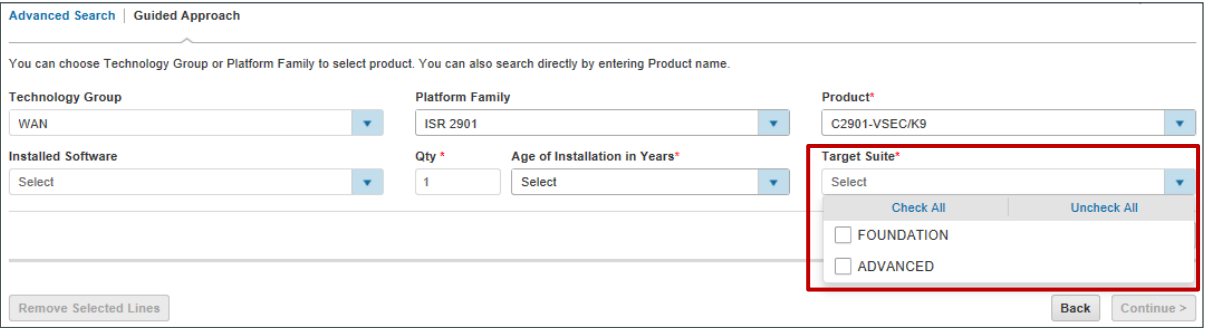

**Note**: Based on options selected, the Cisco ONE Software Upgrade opportunities will be shown under **Target Suite**

19. Click **Add** and the options selected will appear in the table below

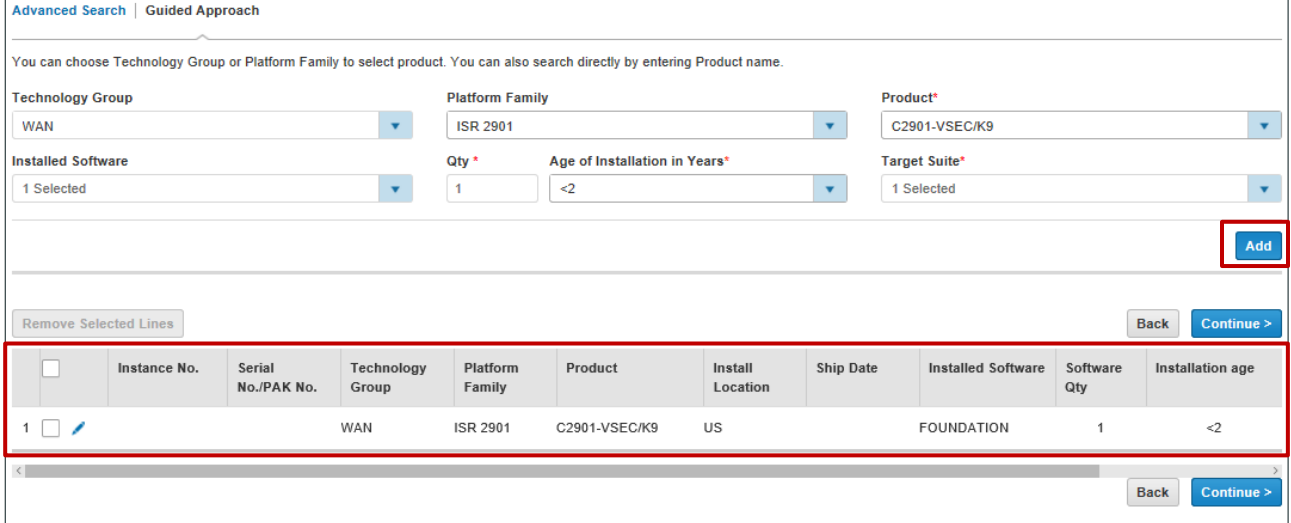

**Note**: To add multiple products repeat steps 13 to 19

20. To **remove** or **edit** a line(s), follow **steps 9 to 11** above

## 21. Click **Continue** to view Cisco ONE offer BOM summary

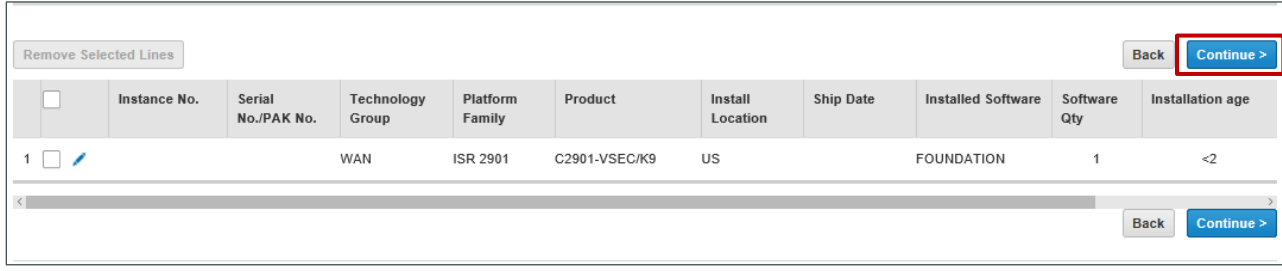

# <span id="page-9-0"></span>**Cisco ONE Mid Cycle Refresh - BOM Summary Tab**

22. In the BOM Summary Tab, Cisco ONE Configuration(s) will appear with the associated price

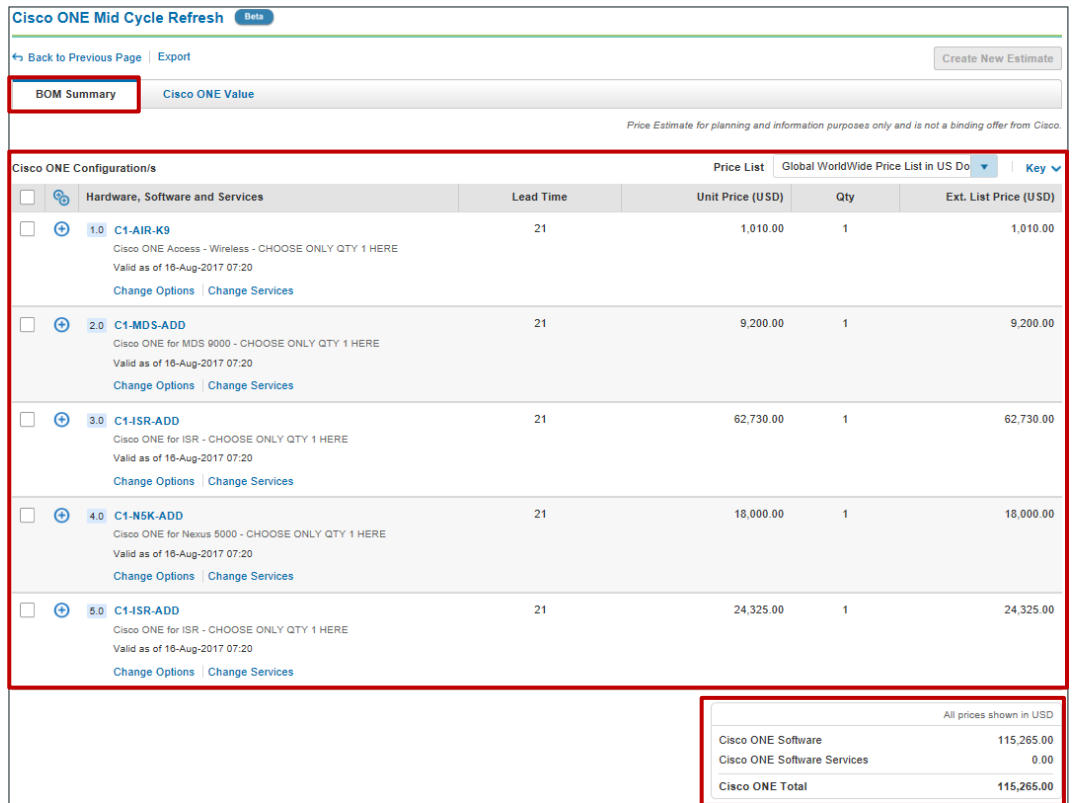

## 23. To view the BOM in different price list, use Price List drop down menu

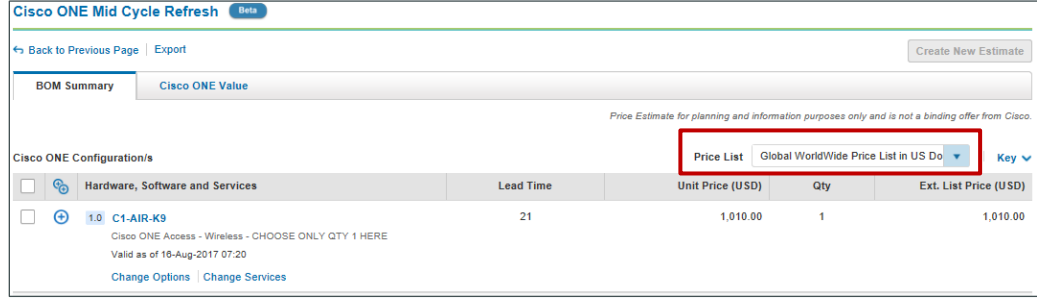

**Note**: Pricelists shown in the drop-down menu are based on the pricelist available in the user profile

### 24. To make changes to a configuration, Click **Change Options | Change Services**

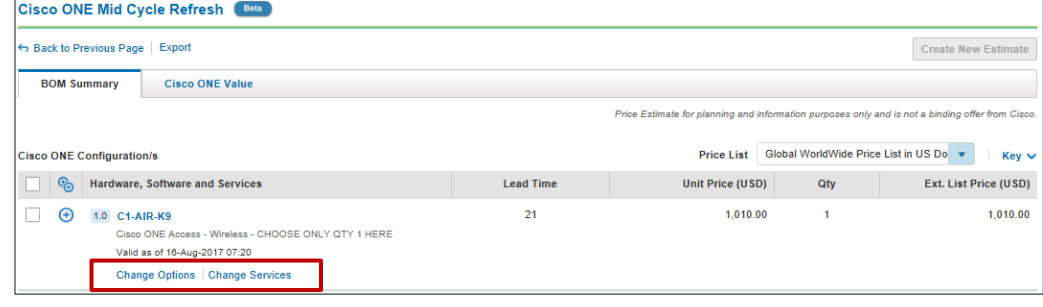

25. To create an estimate, select the Cisco ONE configuration(s) and click **Create New Estimate**

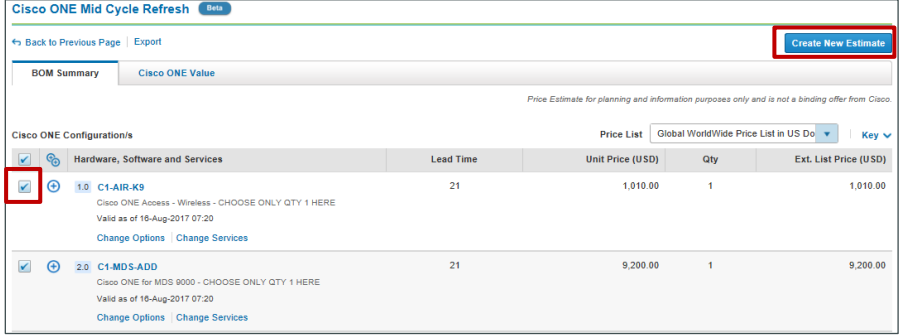

**Note**: By default, all the configurations are auto-selected, you can choose to select an individual configuration(s) and create an estimate

# <span id="page-10-0"></span>**Cisco ONE Value Tab**

- 26. **Total Customer Value** table shows
	- a. **Software** cost of products for A-La-Carte and Cisco ONE
	- b. Cost of **Hardware + Software Services** for A-La-Carte and Cisco ONE
	- c. **Included Software + Service Value** shows additional cost of licenses if buying as A-La-Carte vs it being included if upgrading to Cisco ONE
	- d. **Total Customer Cost** is the sum of **Hardware + Software, Services and Included Software + Service Value**
- 27. Cost of each license is shown, if bought as A-La-Carte vs it being included if upgrading to Cisco ONE
- 28. **Services-Enabled License Portability** and **New Software Capabilities** are included, if upgrading to Cisco ONE
- 29. **A-La-Carte Software Support**, **Total Benefits Value** and **Customer Cost** is shown, if upgrading to Cisco ONE

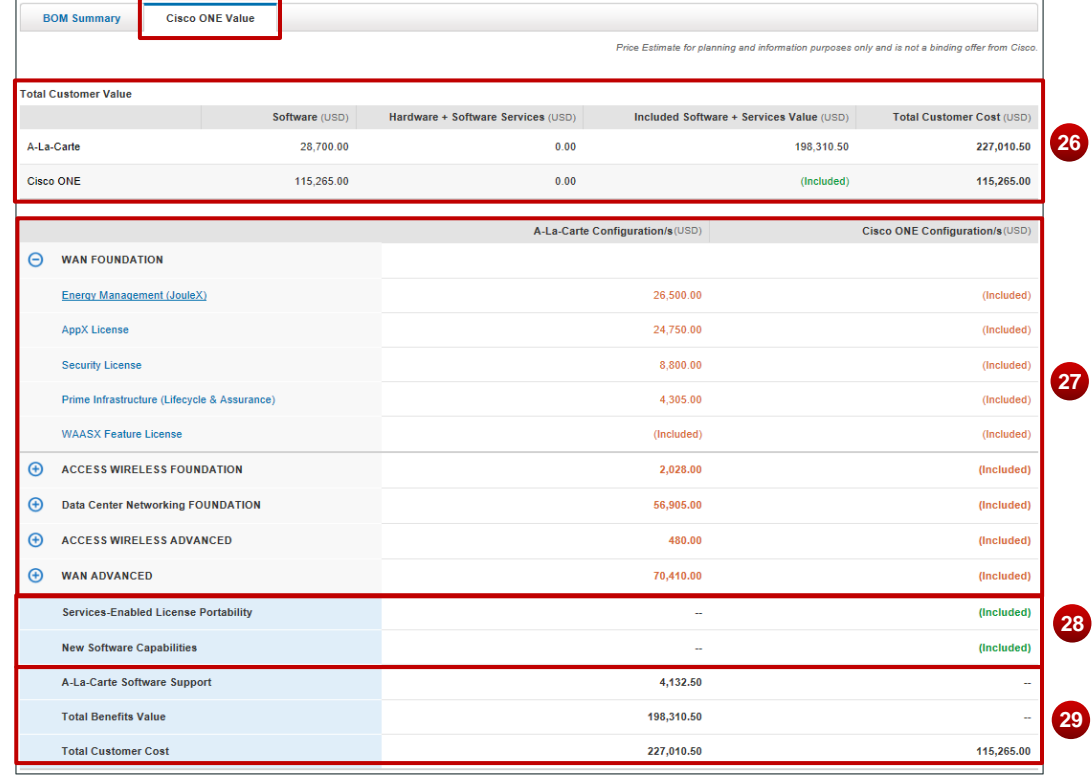

j

**CISCO** 

# <span id="page-11-0"></span>**Export BOM & Mid Cycle Refresh Benefits to Excel**

30. Click on Export to get the excel version of the BOM summary and Cisco One Value

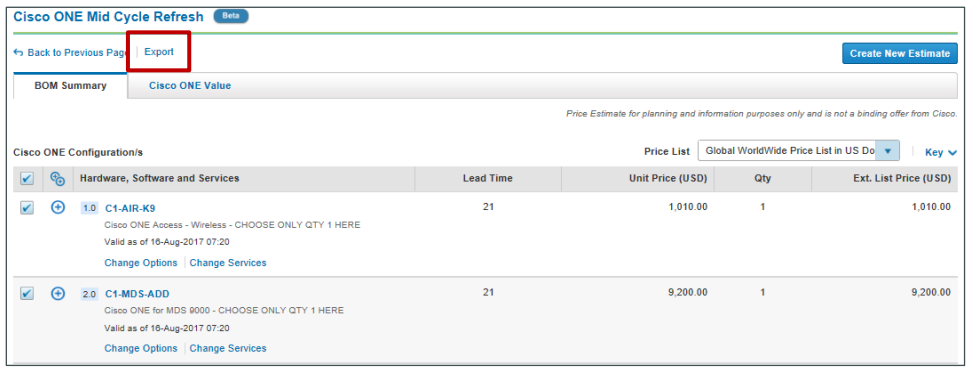

- 31. In the excel export file, a complete synopsis of your existing hardware, associated costs, service/software costs, benefits of switching to Cisco ONE etc are shown
	- a. In the **Summary** tab, **Service & Software discounts** can be added based on your deal discount (if any)
	- b. **Deal Summary** provides cost and savings details of the BOM
	- c. **Summary Breakdown by Product Family** is provided to show individual product family based cost and pricing summary

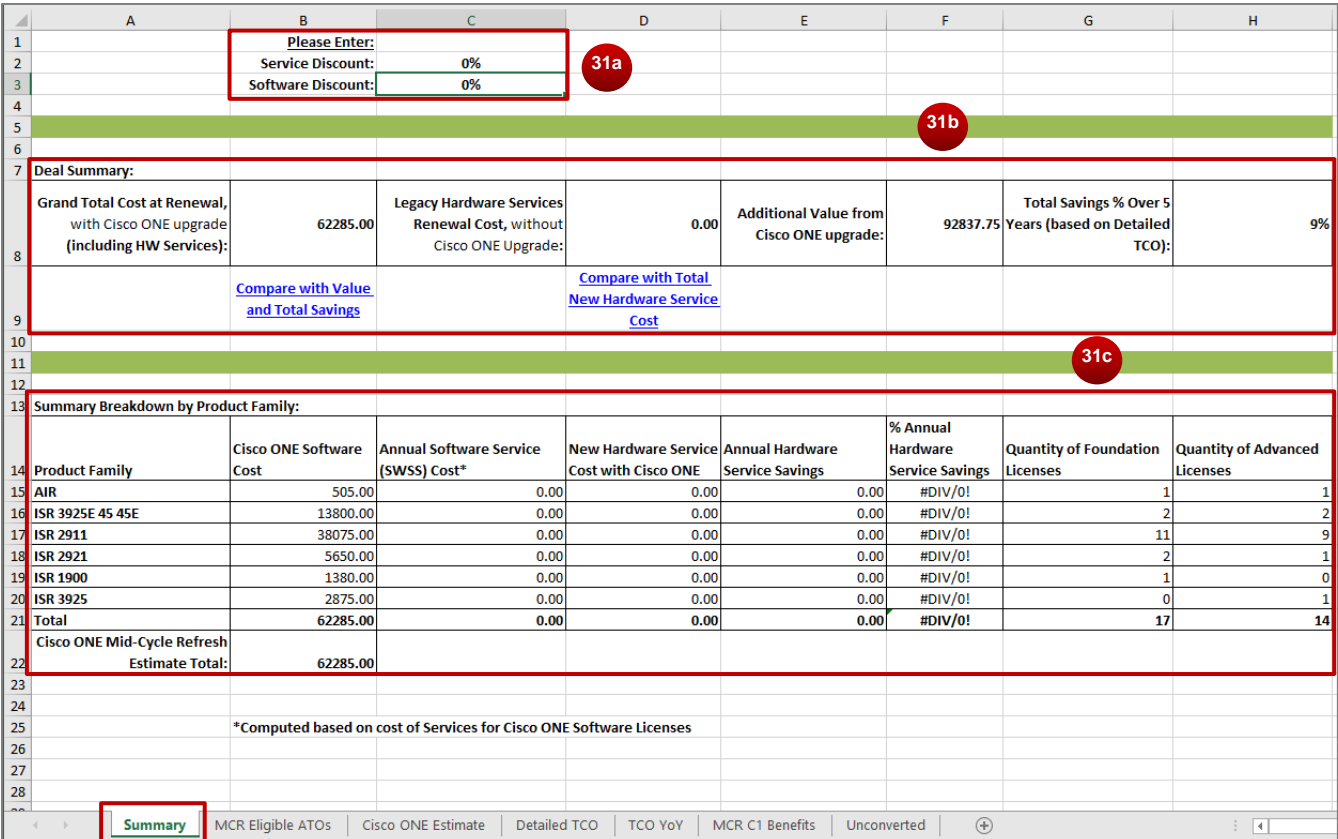

**Note**: The computation on the Summary tab is based on cost of Service for Cisco ONE Software Licenses

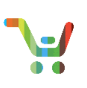

# d. The **MCR Eligible ATOs** tab provides item wise details of MCR eligible ATOs and the associated Cisco ONE ATOs along with the prices

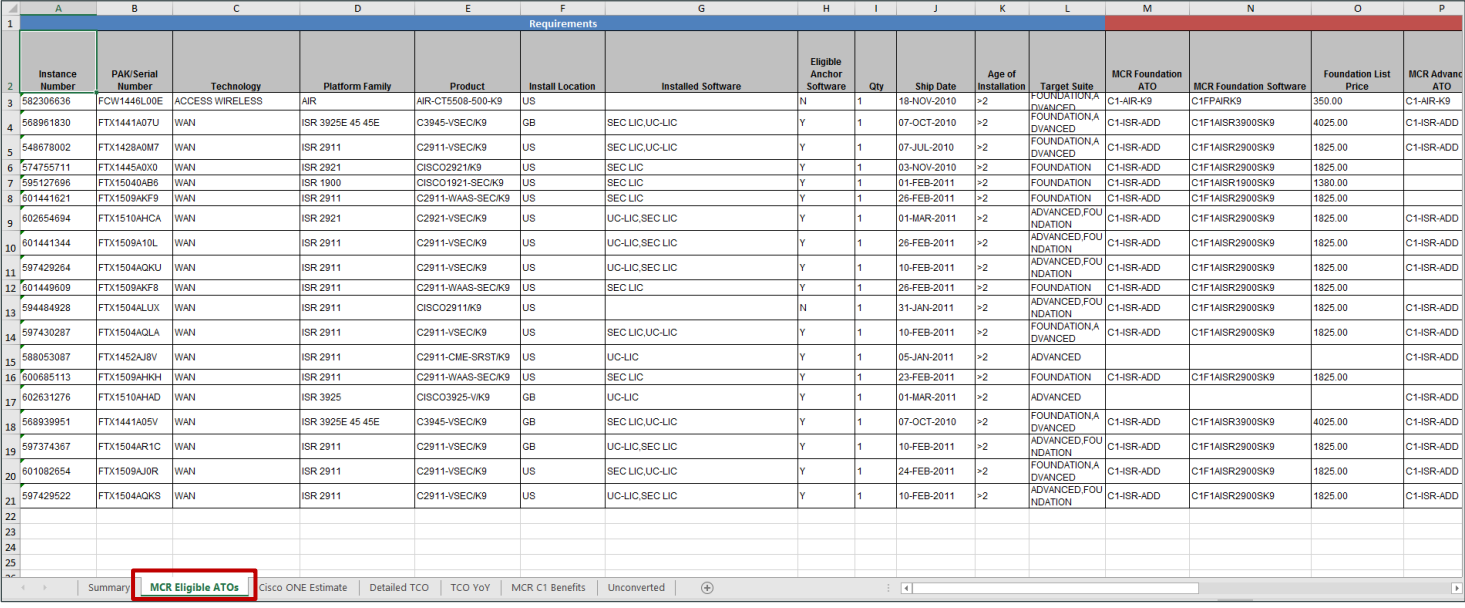

# e. **Cisco ONE Estimate** tab shows the Cisco ONE configuration details and associated costs

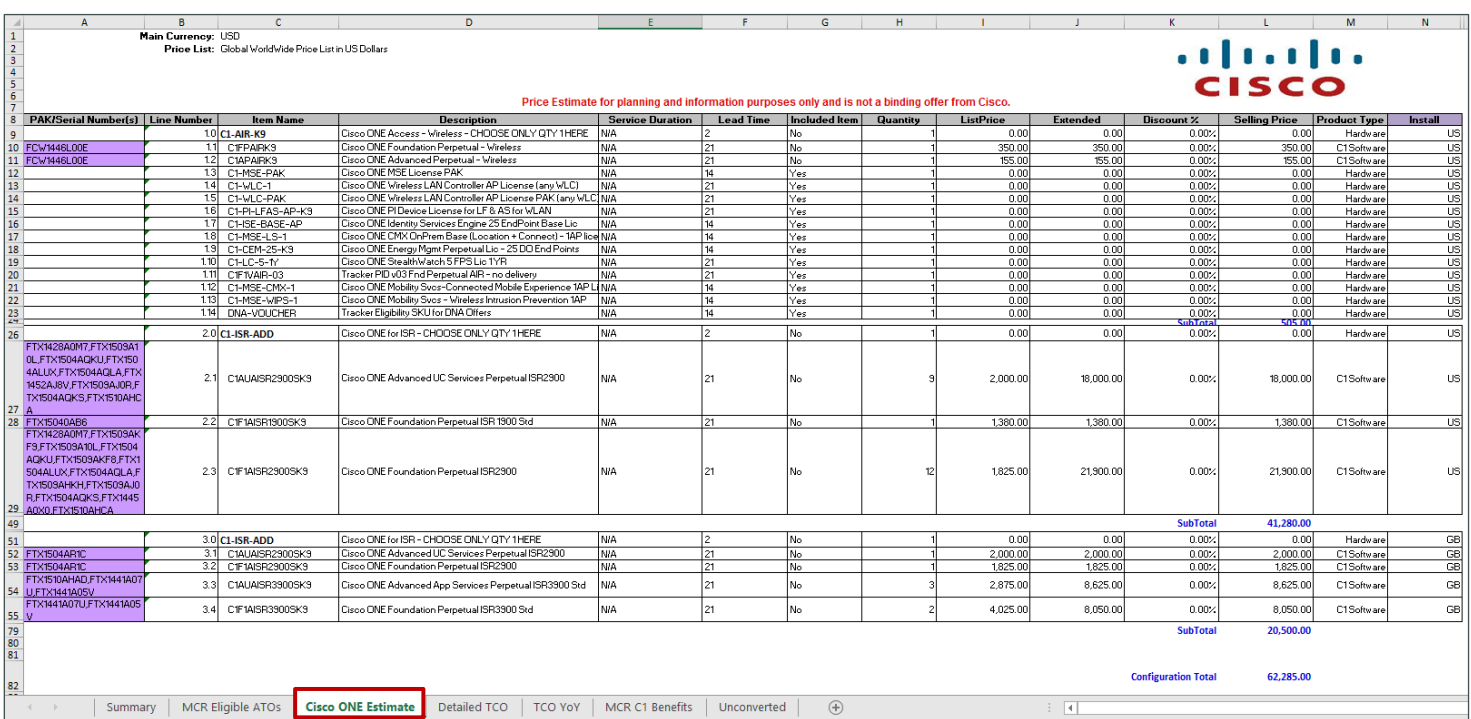

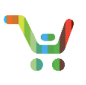

### f. **Detailed TCO** tab shows the cost comparison and savings summary

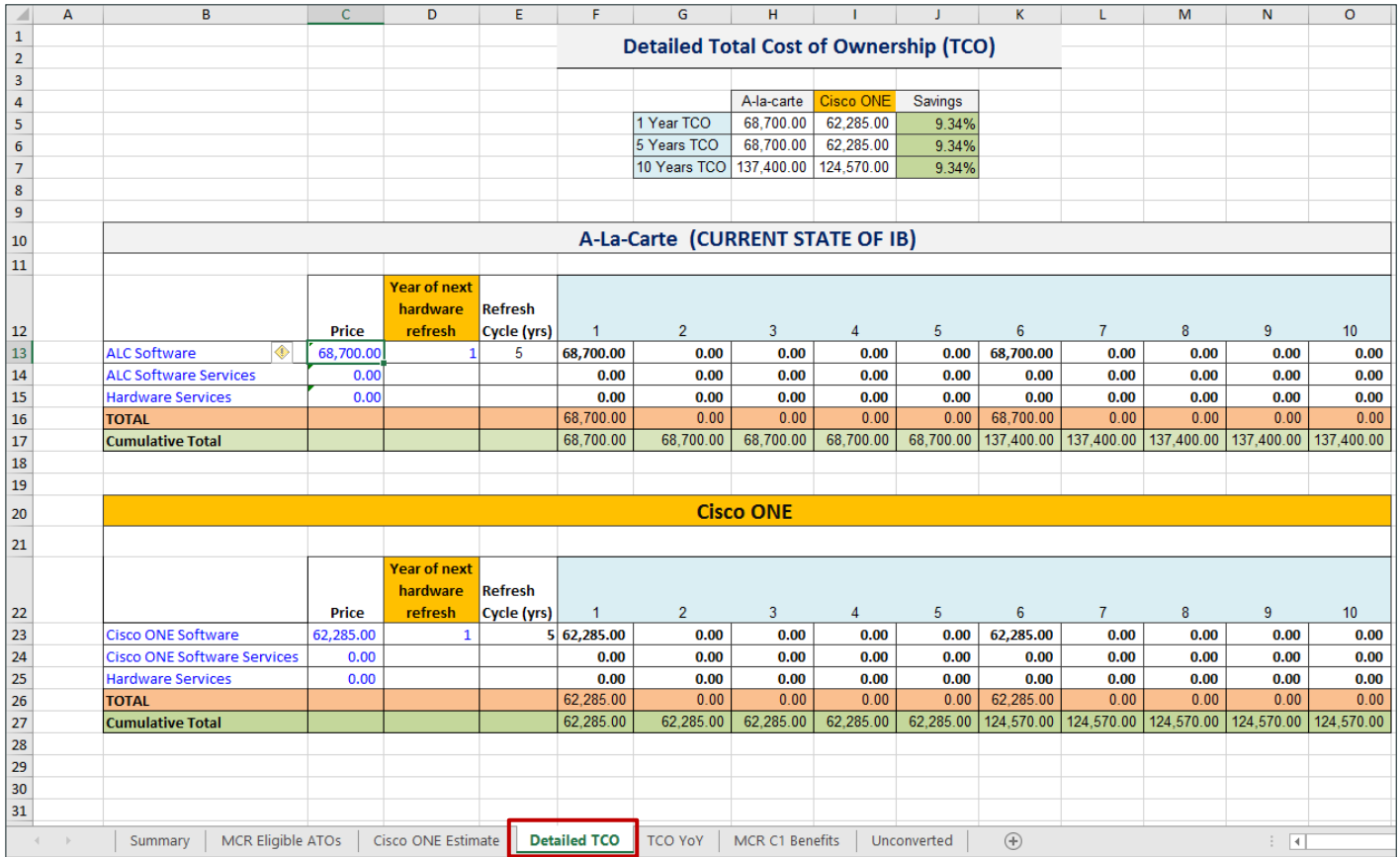

#### g. Graphical cost representation of Year Over Year and Cumulative comparison is shown in **TCO YoY tab**

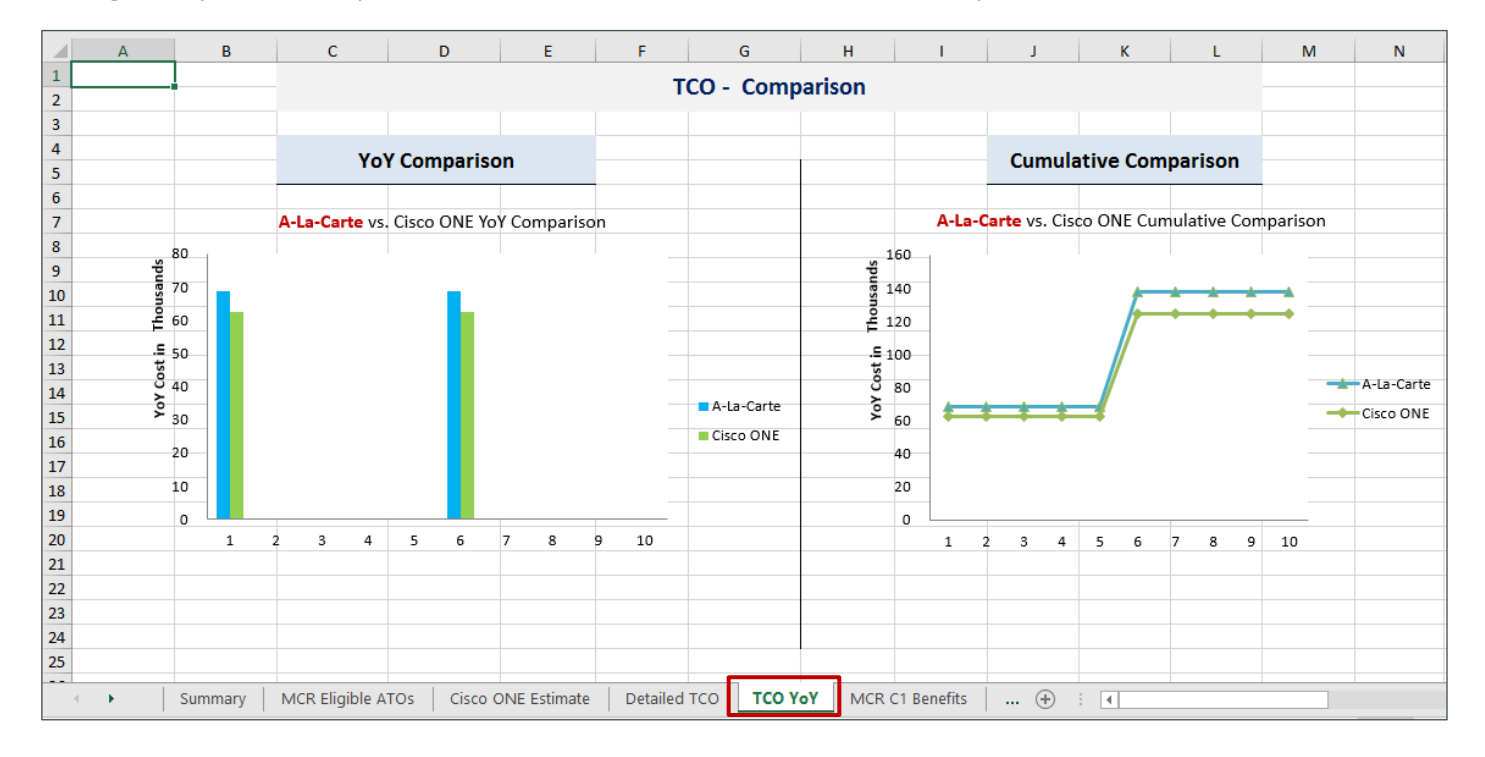

# [Provide Feedback on this Training Resource](mailto:ccm-training@cisco.com?subject=Cisco%20ONE%20MidCycleRefresh%20-%20Comments)

ahaha **CISCO** 

j

Last Updated: September 1, 2017 All rights reserved. Cisco Proprietary. ©2016 Cisco and/or its affiliates.<br>Cisco.com | Privacy Statement | Trademarks Content Authors/Publisher – Cisco Commerce Release Communications (CRC). Content Authors/Publisher – Cisco Commerce Release Communications (CRC).

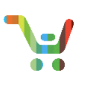

### h. The Total Customer Value can be seen in the **MCR C1 Benefits** tab

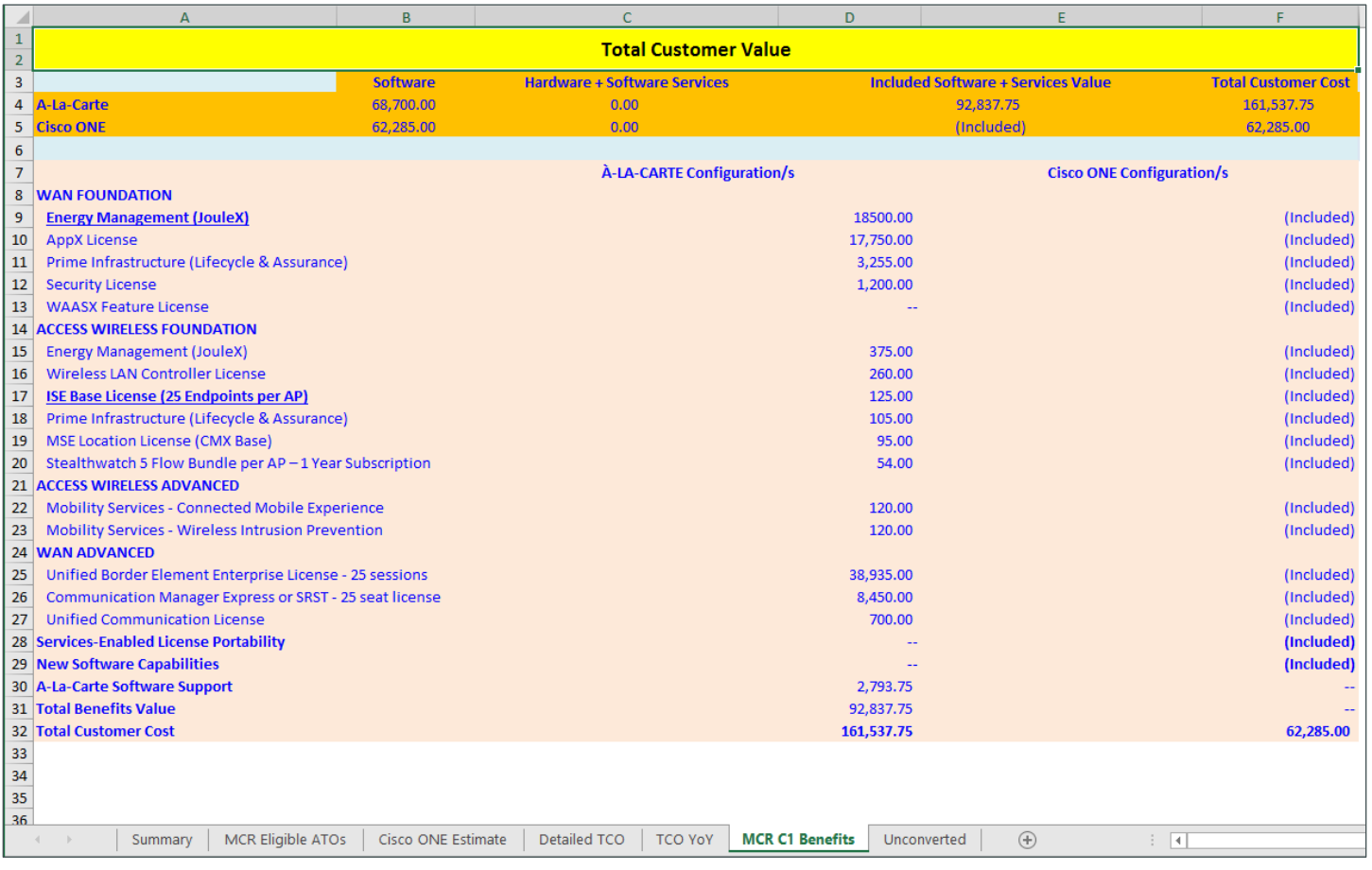

# i. Details of Instance Number or PAK/Serial Number that were uploaded but are not MCR eligible are shown under **Unconverted** tab

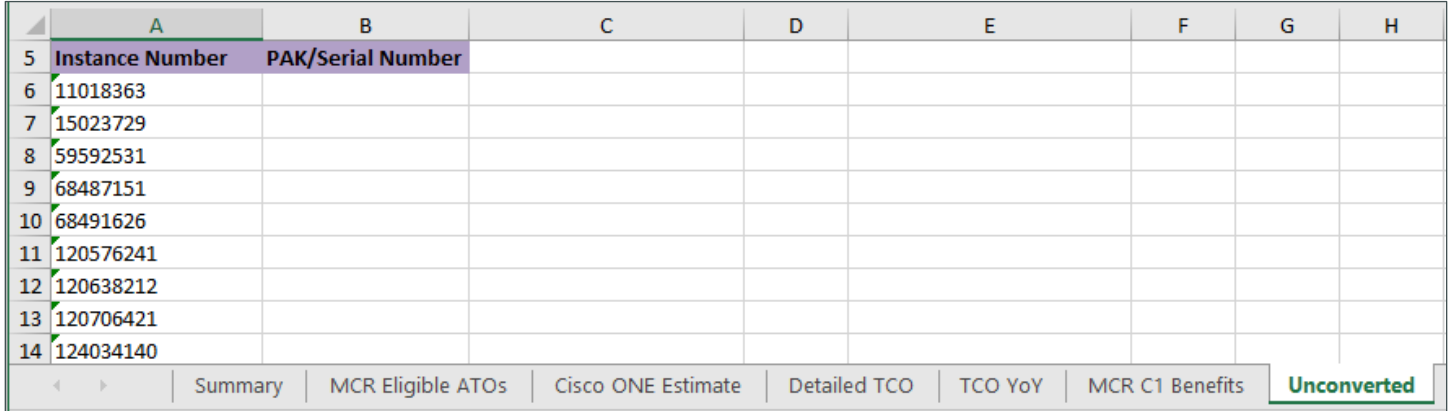

**\****Price Estimate are for planning and information purposes only and is not a binding offer from Cisco*

**\****Images & Price related information shown in this document may differ from actual Production screens*

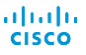

j

[Provide Feedback on this Training Resource](mailto:ccm-training@cisco.com?subject=Cisco%20ONE%20MidCycleRefresh%20-%20Comments) Last Updated: September 1, 2017 <br>Cisco.com | Privacy Statement | Trademarks Content Authors/Publisher – Cisco Commerce Release Communications (CRC). Content Authors/Publisher – Cisco Commerce Release Communications (CRC).